https://www.100test.com/kao\_ti2020/490/2021\_2022\_Window\_erv  $\sim$  c67\_490685.htm Server erver and the server and the server and the server and the series of the series of the series of the series of the series of the series of the series of the series of the series of the series of the series of the series o windows server 2003  $1.$ "Wanage Your Server)向导的出现,你可以在控制面板(Control Panel) -> Administrative Tools  $\rightarrow$ Manage Your Server Don't display this page at logon 2. windows server 2003 Windows XP  $\sim$  "Start) -> " Run -> "lusrmgr.msc" Local Users and Groups Users \*\*\* \*\*\* New User 话框中输入账号信息,然后点击"建立"(Great)。这样你  $\frac{d}{dt}$  , and  $\frac{d}{dt}$  , and  $\frac{d}{dt}$  , and  $\frac{d}{dt}$  , and  $\frac{d}{dt}$  , and  $\frac{d}{dt}$ Properties -> " on Member of tab -> " "Add…… -> "高级"Advanced -> "现在查找"Find Now . Administrators 点击两次"确定"(Ok)后关闭"本地用户和组"(Local Users and Groups window , and  $\frac{1}{\sqrt{2\pi}}$  and  $\frac{1}{\sqrt{2\pi}}$  and  $\frac{1}{\sqrt{2\pi}}$  and  $\frac{1}{\sqrt{2\pi}}$  and  $\frac{1}{\sqrt{2\pi}}$  and  $\frac{1}{\sqrt{2\pi}}$  and  $\frac{1}{\sqrt{2\pi}}$  and  $\frac{1}{\sqrt{2\pi}}$  and  $\frac{1}{\sqrt{2\pi}}$  and  $\frac{1}{\sqrt{2\pi}}$  and  $\$ 

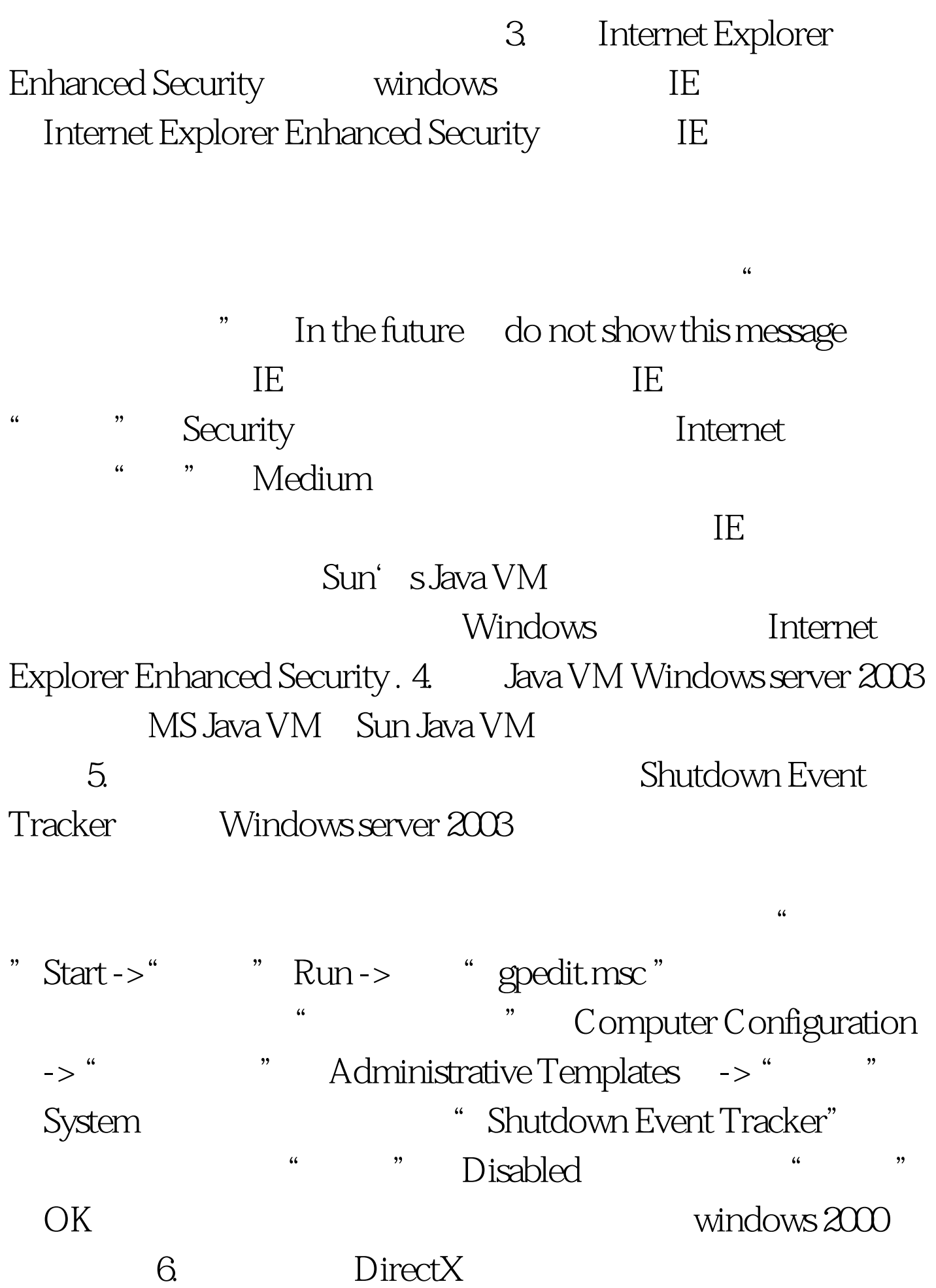

Properties -> Settings Advanced Troubleshoot ", Full, ", OK  $\mathbf{DirectX}$ " "Start -> " Run" dxdiag" DirectX  $\hskip1cm$  "DirectX Tools Display DirectDraw Direct3D and AGP Texture  $7.$ Windows server 2003 允许声音服务。 ★打开"开始"(Start) -> "运行"(Run ), Services.msc ", windows ", Windows Audio" has a startup type of the startup type of  $\mathbb{R}^n$ " Automatic " Apply  $\rightarrow$  " $\quad$  Start $\rightarrow$  " $\quad$  OK)  $\rightarrow$ Start -> " Run "dxdiag" DirectX , "DirectX Tools "Sound" Display " "Hardware" (Hardware "Hardware" (Hardware "Hardware" (Hardware "Hardware "Hardware "Hardware" (Hardware "Hardware "Hardware" (Hardware "Hardware" (Hardware "Hardware" (Hardware "Hardware" (Hardware "Hardware" (Ha Sound Acceleration Level was a series when the Full Acceleration 8. WINDOWS Windows server 2003 Start -> " Run "Services.msc " Themes startup

type " "Automatic Apply ->"  $\sum_{n=1}^{\infty}$  "  $\sum_{n=1}^{\infty}$  "  $\sum_{n=1}^{\infty}$  "  $\sum_{n=1}^{\infty}$ Windows Luna

Uxtheme.dll 9. IMAPI CD-Burning Windows 100Test

www.100test.com